# Review Reminder

### for Magento 2

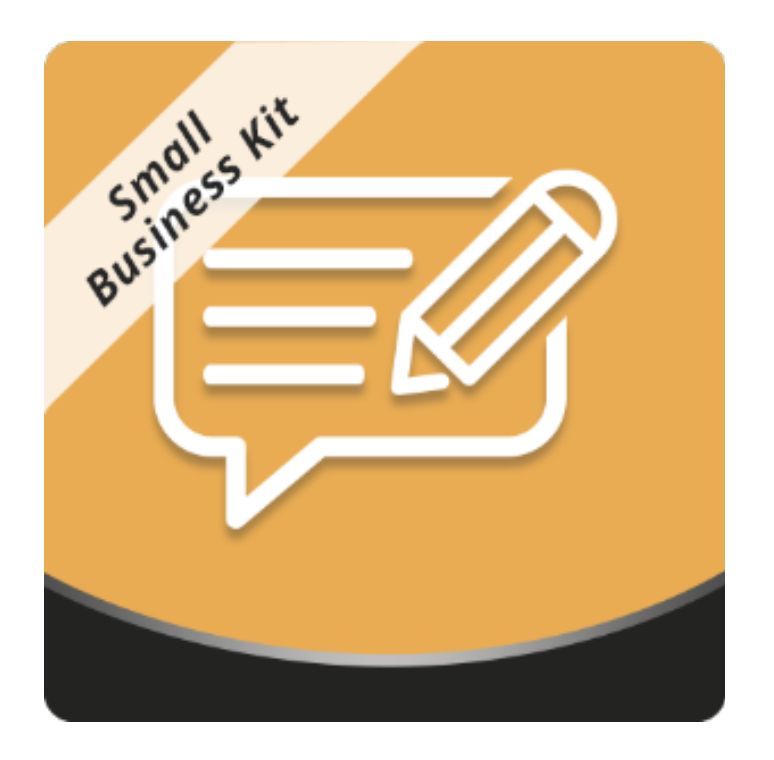

#### Table of contents

<span id="page-1-0"></span>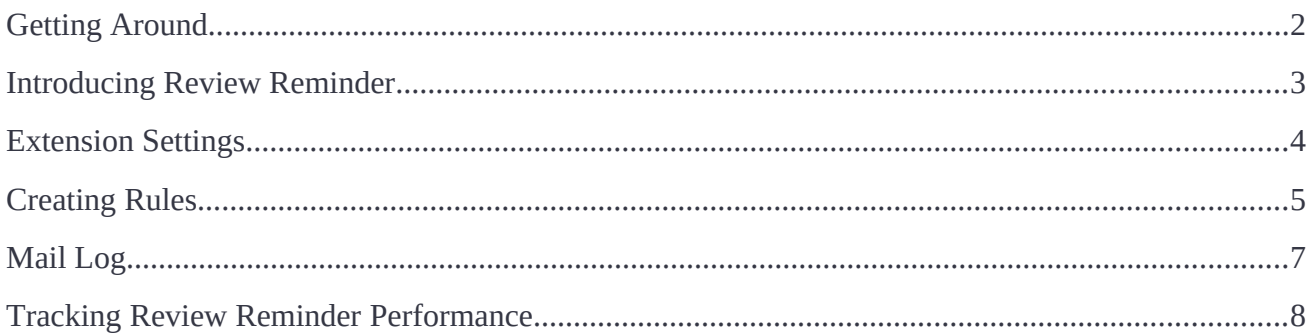

# <span id="page-2-0"></span>**Getting Around**

**Magento 2 Review Reminder** sends automatic review reminders to purchasers in accordance with predefned rules and conditions. Store owners can determine the layout and content of each reminder, schedule reminders for concrete dates, assign them to particular product types, preview them before sending to shoppers, etc. The scheduled emails are managed from a separate grid.

**Compatibility**: Magento Open Source 2.3.X, Magento Commerce 2.3.X

# <span id="page-2-1"></span>**Introducing Review Reminder**

Review Reminder extension allows sending notifcation emails automatically at a set time after an order has been placed:

- Product conditions;
- Cart conditions;
- Customer group conditions;
- Rich text;
- Mail log;
- Mass actions.

Review Reminder extension for Magento 2 in straightforward notifcation tool aimed at generating more product reviews by sending automatic email notifcations.

The workflow is simple. Every notification is send with a separate rule - a basic extension entity that controls when and on what conditions the notifcation is sent.

When setting up an extension rule the storeowner defnes:

- Review reminder subject and text;
- Delivery time to deliver the notifcation after a set time the order has been invoiced and shipped;
- Cart conditions if order has been placed for a particular total or the parcel weight exceeds a set limit;
- Customer conditions including customer group and store view;
- Product conditions if order contains products of a particular color or set manufacturer.

After the rule or a set of rules is created the extension starts tracking all orders placed. When order obtains 'Complete' status the rule, if conditions are met, schedules a review reminder. All scheduled and sent reminders can be found in the Mail Log, where they can be manually sent, cancelled or deleted. If customer writes a review before the reminder is sent - an email delivery is cancelled automatically, to prevent spamming customers with irrelevant messages.

# **Extension Settings**

The extension allows sending review reminders automatically from a particular email address. To defne the email address for sending notifcations and test extension before going live, the storeowner navigates to the extension settings at **Stores > Confguration > Aheadworks extensions > Review Reminder.**

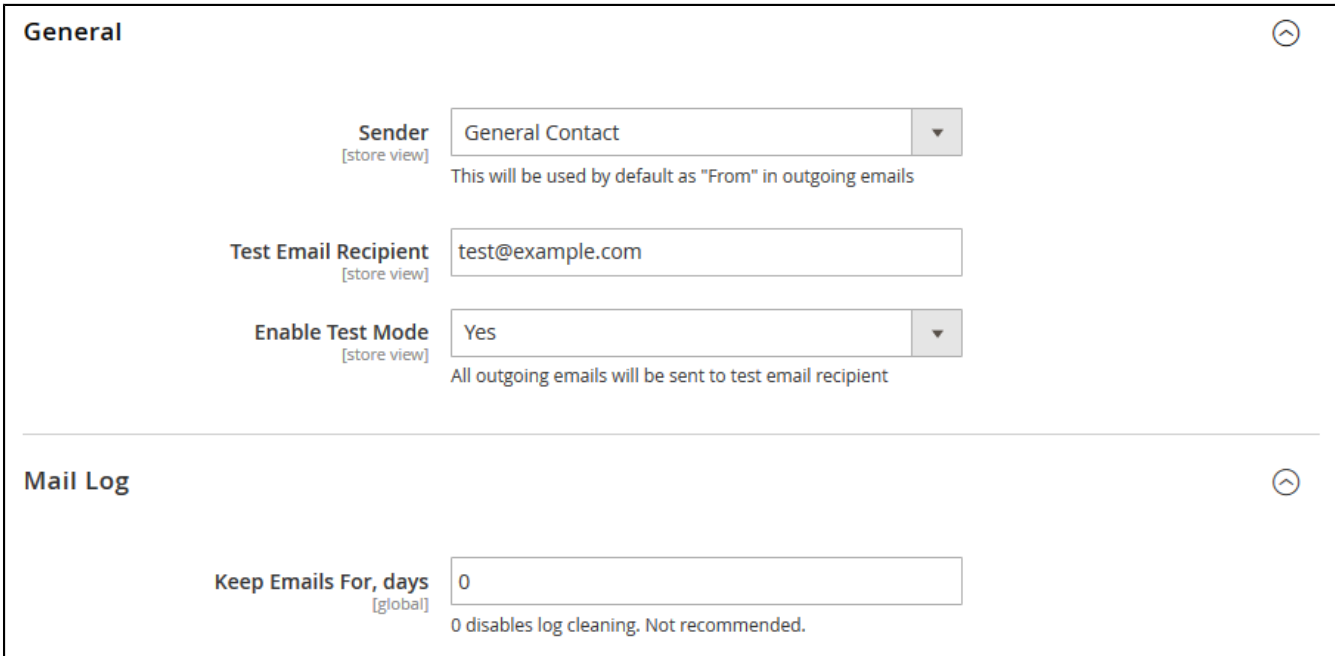

There are following extension settings:

- **Sender**  defnes an email address all review reminders will be sent from;
- **Test Email Recipient** defnes an email address all test review reminders will be sent to;
- **Enable Test Mode** defnes if all review reminders should be sent to Test Email Recipient, which helps evaluating the reminder look and feel.
- **Keep Emails for, days** defnes for how many days sent review reminders should be kept in the mail log.

Once done with the settings the storeowner clicks **Save Config** button to apply any changes made.

# <span id="page-4-0"></span>**Creating Rules**

The rules are basic extension entities that control when and on what conditions the review reminders are sent. To create or edit a rule the storeowner navigates to **Marketing > Review Reminder by Aheadworks > Rules.**

To add a new rule the storeowner clicks **Add Rule** button.

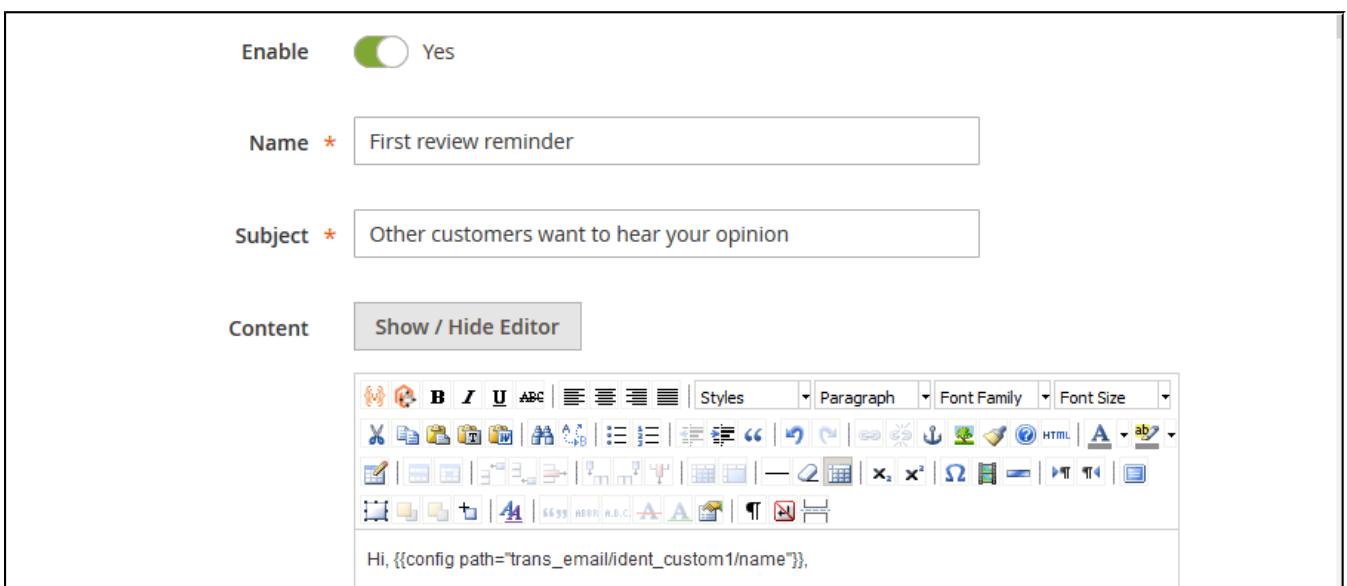

The frst section of the new rule defnes basic rule attributes such as subject, content and internal name:

- **Enable** defnes if the rule is enabled. Disabled rules cannot sent review reminders;
- **Name** defnes the name of the rule for internal identifcation purposes (not visible to customer);
- **Subject** defnes a subject of a review reminder;

● **Content** - allows the storeowner type in the reminder content. The content can be edited with the help of What You See Is What You Get (WYSIWYG) editor, featuring rich text, variables, media etc.

After the content is created the storeowner can either preview how the reminder will look

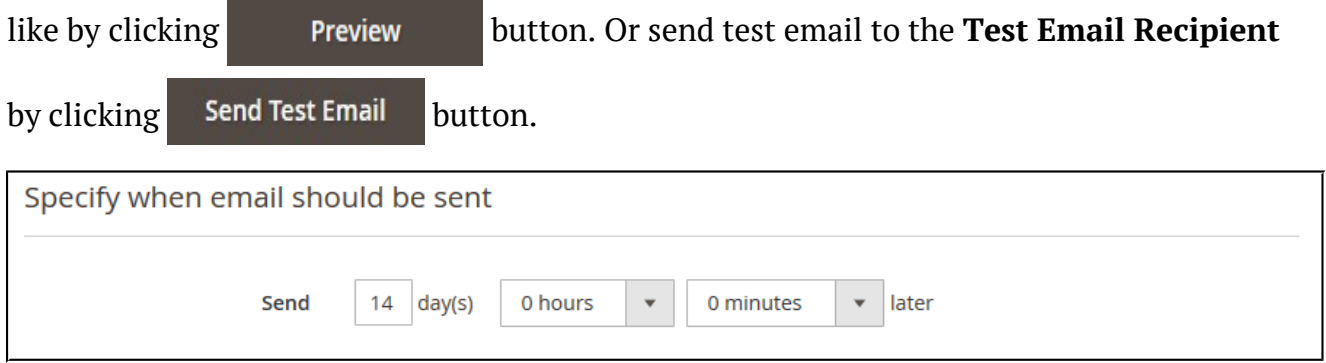

Next, the storeowner decides when a reminder should be delivered.

The review reminders are scheduled upon order obtaining 'Complete' status. Meaning that the reminder will be sent after a time set in the Send feld upon order being invoiced and shipped.

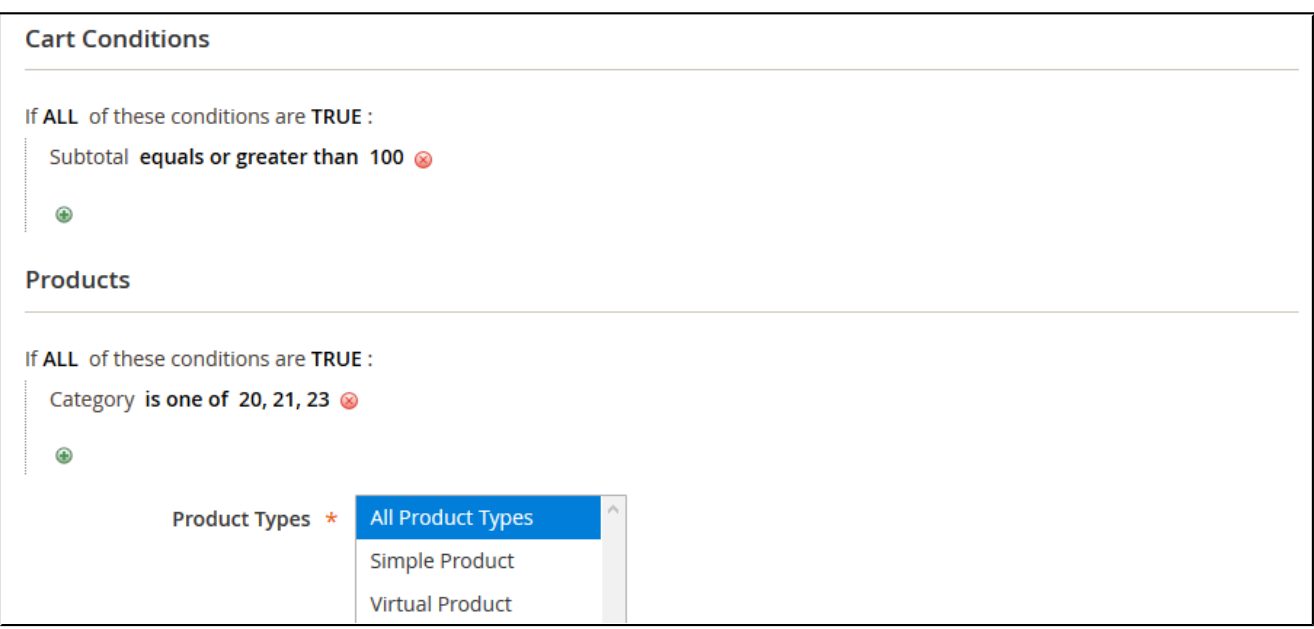

Then the storeowner decides on what conditions the review reminder is sent. There are fve types of conditions that work together:

- **Store View** defnes for what store view the rule is active;
- **Customer Groups** defnes to what customer groups the review reminder is sent;
- **Cart Conditions** defines what items should be orders for the review reminder to trigger, including total, shipping region, payment method;
- **Product Conditions** defines products with what attributes should be ordered for the review reminder to trigger, including manufacturer, product category, color;
- **Product Type** defines what types of products should be ordered for the review reminder to trigger.

Once every rule option is set the storeowner clicks **Save** button. The review reminders will now be sent to all customers with orders matching the conditions set after a defned time.

### <span id="page-6-0"></span>**Mail Log**

All scheduled, sent and delivered review reminders can be tracked in the Mail Log. To get to the Mail Log the storeowner proceeds to **Marketing > Review Reminder by Aheadworks > Mail Log.**

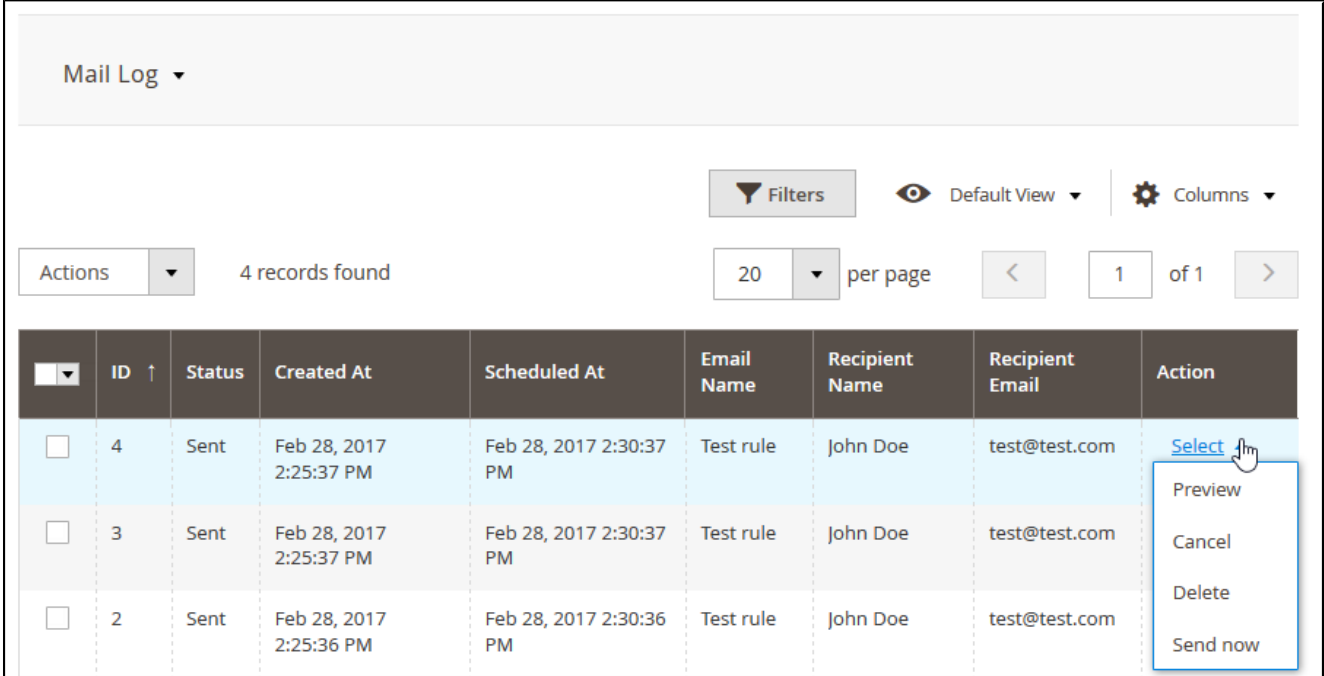

The Mail Log grid comes with the following interactive elements:

● «**Columns**» button allows customizing the grid look by hiding, applying columns. Some columns may be excessive and some relevant to the current tasks;

- «**Filters**» button allows looking for particular review reminders depending on the flters selected;
- «**Default View**» button allows saving the perfect grid look to quickly load it whenever required.

In addition in the column 'Action' the storeowner can select what should be done with selected reminders including:

- **Preview** opens a review reminder as an email;
- **Cancel** cancels scheduled review reminders;
- **Delete** deletes a review reminder from the Mail Log;
- **Send now** sends selected review reminders instantly to customers.

# <span id="page-7-0"></span>**Tracking Review Reminder Performance**

For the performance tracking and understanding how many customers left a review after a reminder the extension introduces **Orders and Reminders** section that can be accessed via **Marketing > Review Reminder by Aheadworks > Orders and Reminders**.

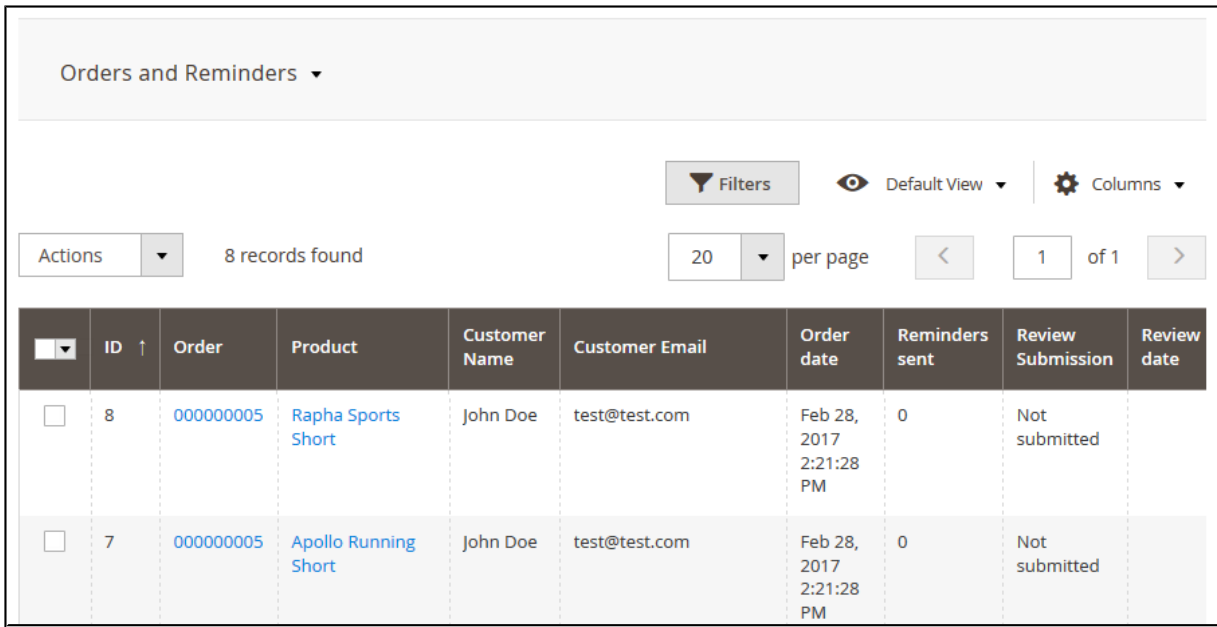

The section comes with the same interactive elements as does the **Mail Log**. Here the storeowner can get an order and customer reference of a particular reminder and see if the review has been left yet.

For an in-depth look visit Review Reminder demo store at the extension's [product page.](https://marketplace.magento.com/aheadworks-module-reviewreminder.html) Feel free to contact our support team with any questions:

helpdesk@aheadworks.com

Call us:

US: +1 (646) 480 - 0154

UK: +44 (20) 8133 - 0154